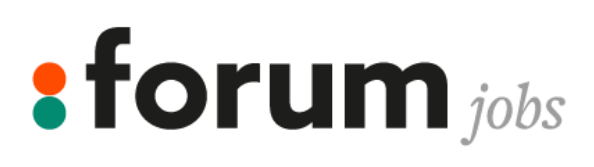

# W JAKI SPOSOB OTRZYMUJE **I PODPISUJE KONTRAKTY OD FORUM JOBS**

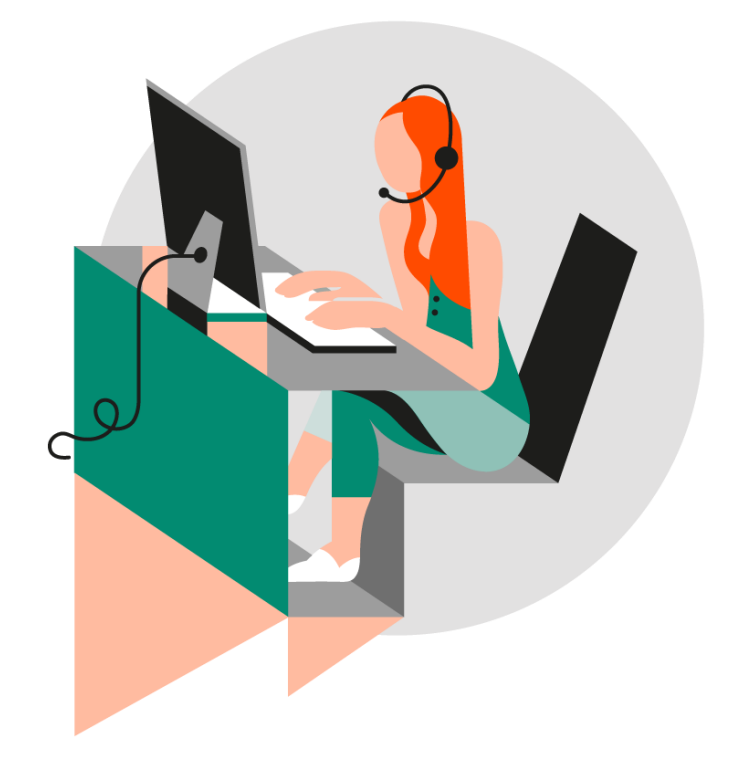

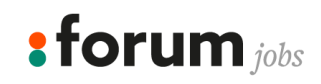

# **Kontrakt za posrednictwem AdminBox**

Przy rozpoczeciu pierwszego kontraktu otrzymasz od Forum Jobs maila zapraszajacego do aktywowania konta w AdminBox. Jest to platforma, dzieki ktorej mozesz elektronicznie podpisywac wszystkie kontrakty.

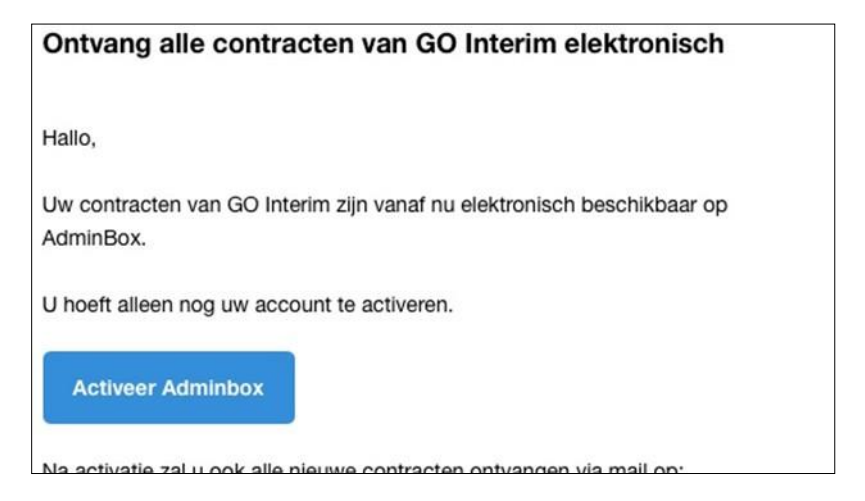

Stworz swoje konto. Zanotuj dobrze wszystkie dane, beda Ci potrzebne w przyszlosci.

Za kazdym razem, kiedy nowy kontrakt jest dostepny, bedziesz otrzymywal maila od AdminBox. Po zalogowaniu, w zaklad- ce 'taken' zobaczysz kontrakty, ktore nie zostaly jeszcze podpisane.

# **Podpisz kontrakt za pomoca AdminBox**

Kiedy otrzymasz maila od Forum Jobs lub TecQuality z nowym kontraktem, masz 14 dni na podpisanie go.

Ponizej przedstawiamy przyklad takiego maila:

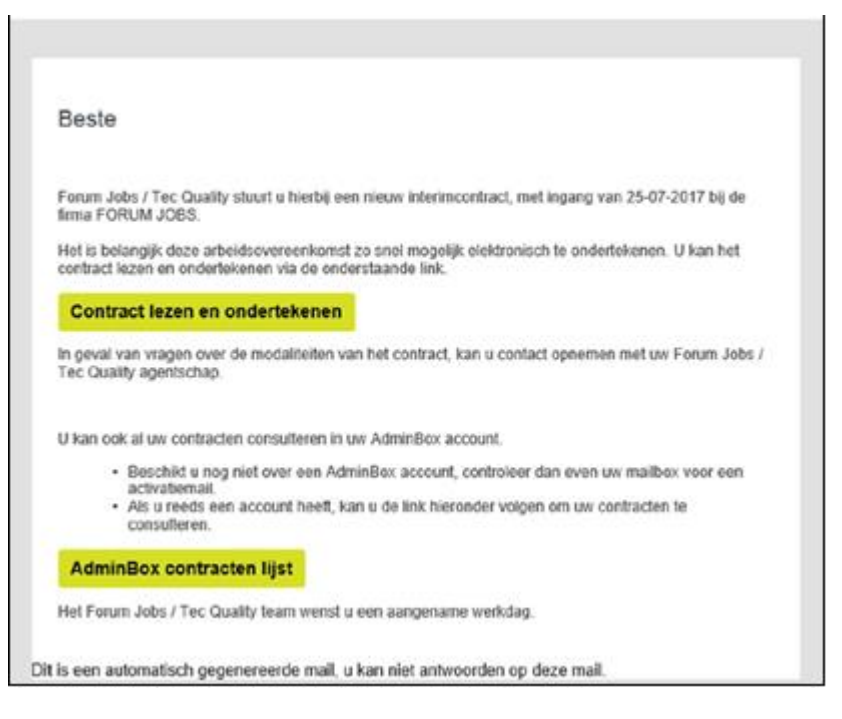

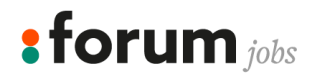

Kliknij na 'contract lezen en ondertekenen' (przeczytaj i podpisz kontrakt). Zostaniesz przekierowany do ponizszego okna, gdzie mozesz wybrac 'ondertekenen met paswoord' (podpisanie z haslem).

! uwaga, jezeli robisz to po raz pierwszy, musisz ustawic swoj profil i haslo. Po kliknieciu w 'onderteken met paswoord' ot- worzy sie okienko, gdzie mozesz to zrobic.

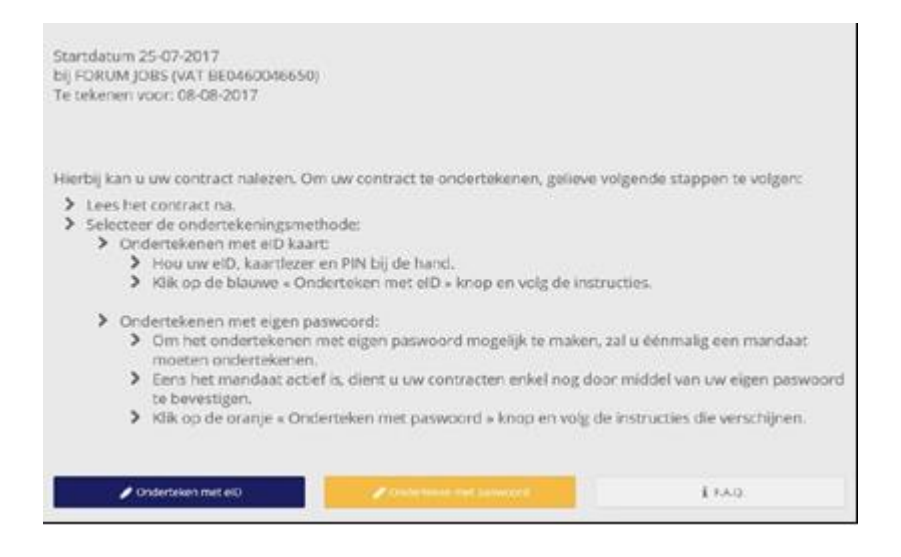

Okienko do ustawiania profilu, wybierz ponizsze ustawienia.

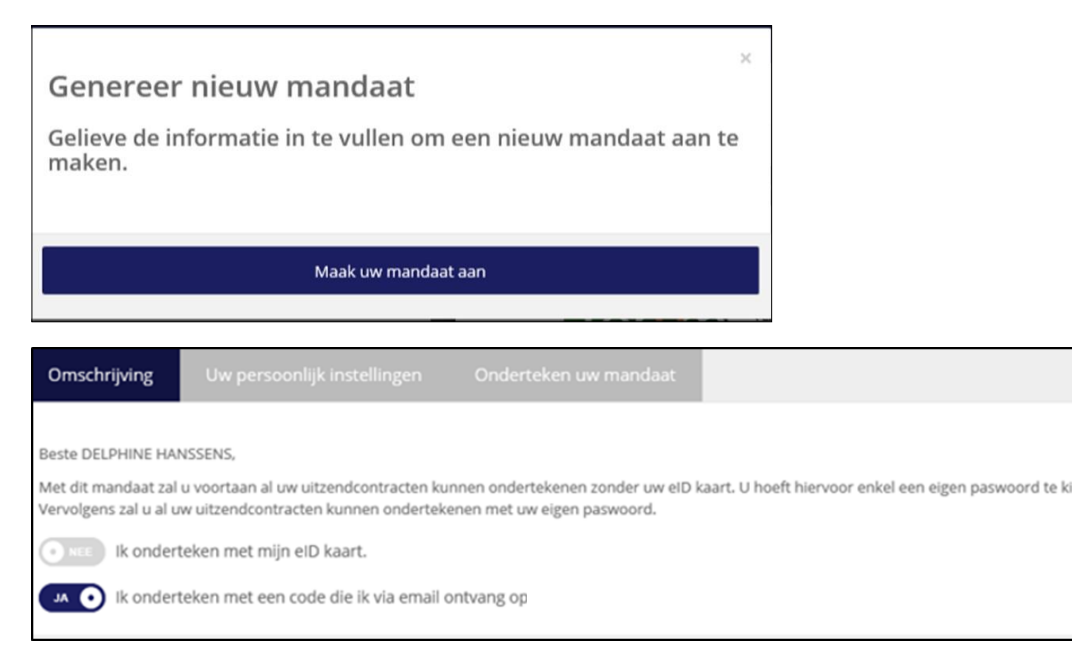

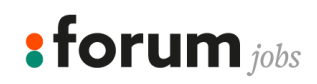

Otrzymasz unikatowy kod na maila.

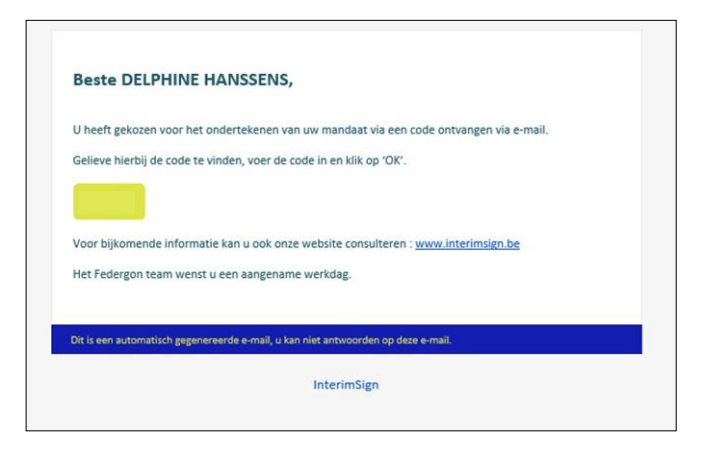

Wpisz otrzymany kod w ponizsze pole na kontrakcie.

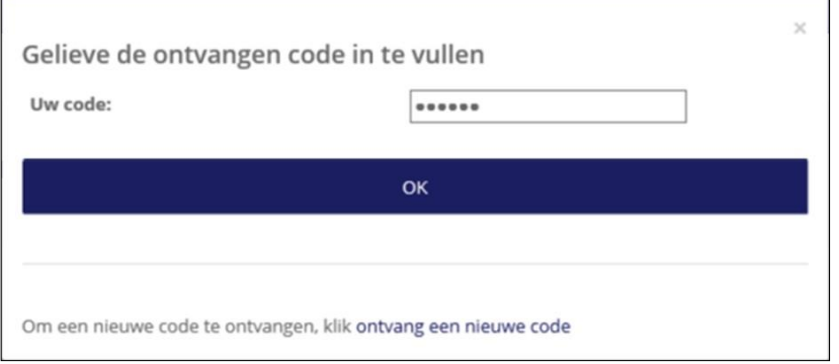

Teraz mozesz wybrac wlasne haslo, dzieki ktoremu w przyszlosci bedziesz mogl w prosty sposob podpisywac kontrakty elek- tronicznie.

Mozesz takze wybrac opcje, aby byc informowanym o nowym kontrakcie za posrednictwem sms lub e-mail.

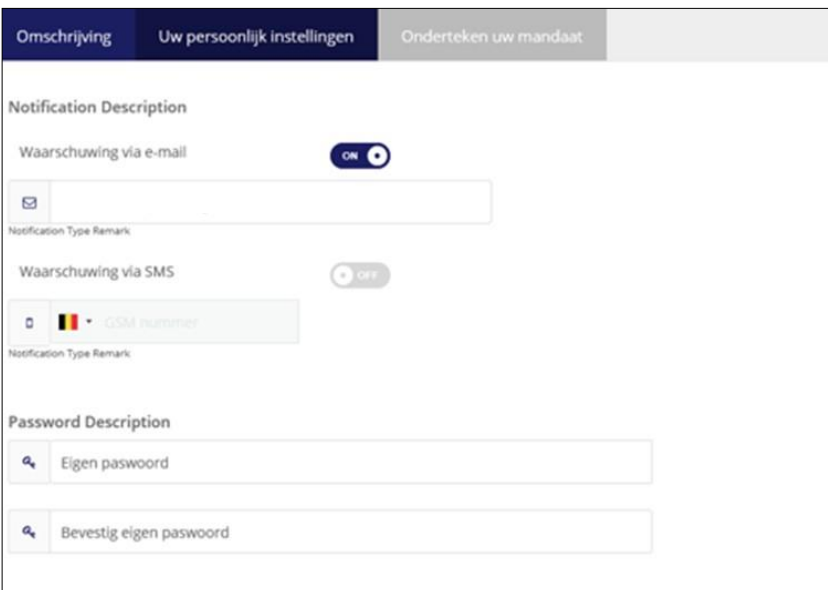

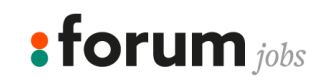

#### Nastepnie musisz podpisac jeszcze swoje konto.

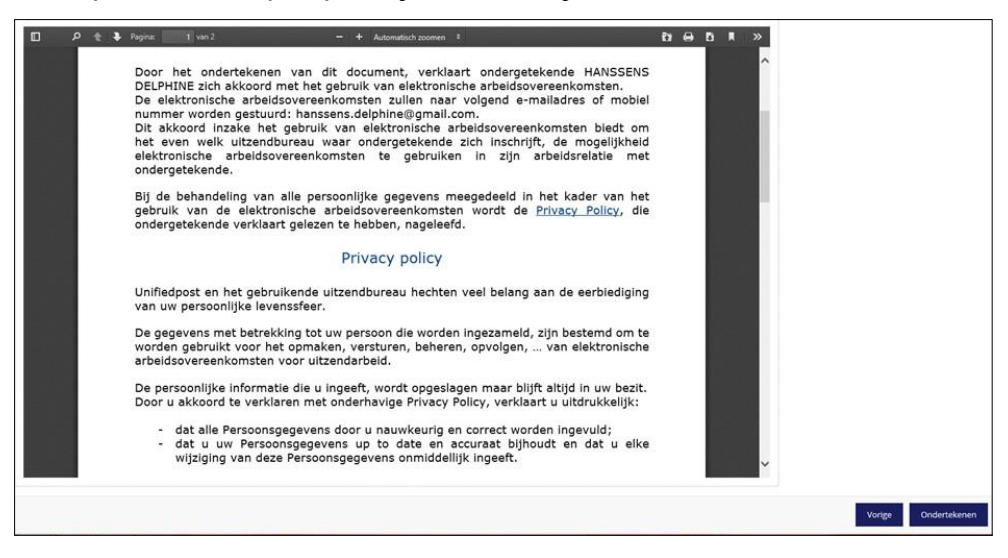

Otrzymasz ponizszy komunikat i mozesz juz pospisac kontrakt.

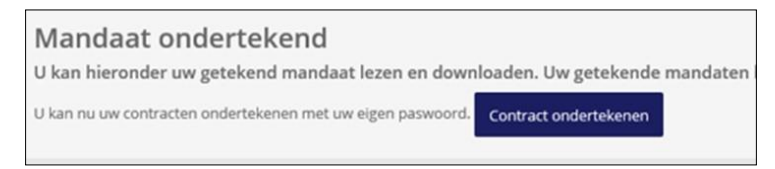

Zostaniesz przekierowany ponownie na ponizszy ekran, wybierz ponownie 'ondertekenen met paswoord' (podpisz z haslem).

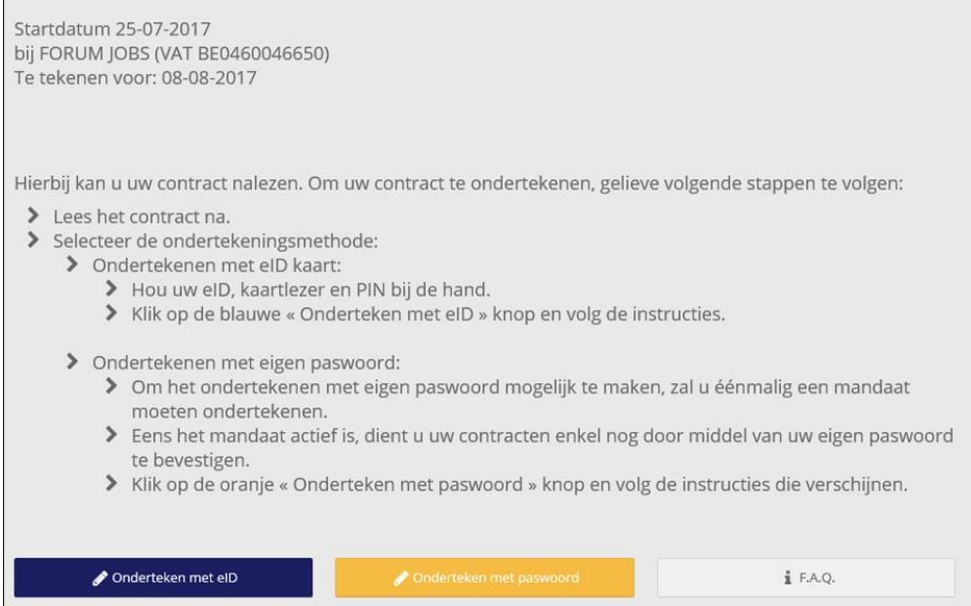

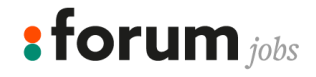

## Teraz mozesz podpisac kontrakt haslem, ktore wczesniej wybrale

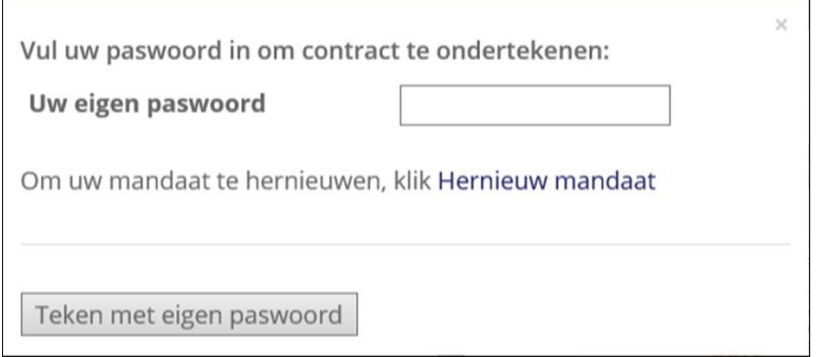

## Po prawidlowym podpisaniu kontraktu otrzymasz nastepujacy komunikat:

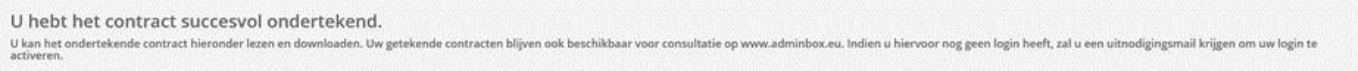

#### Uwaga!

Wycinki z wyplaty nie beda przychodzi za posrednictwem AdminBox. Sa one wysylane bezposrednio na Twojego maila.

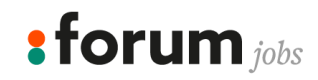